1909 **УТВЕРЖДАЮ** Начальник "ГЦИ СИ «Воентест» 32 ГНИИ МО РФ С.И. Донченко **Ld**  $29$  $\frac{1}{2}$ 2008 г.  $\rightarrow$ 0\*019 КОМПАРАТОР ЧАСТОТНЫЙ Ч7-318 Руководство по эксплуатации Методика поверки Приложение Б (обязательное) Подп. и дата Начальник отдела ГЦИ СИ «Воентест»<br>32 ГНИИ МО РФ Инв. № дубл. И.Ю. Блинов  $12$  $\frac{25}{3}$  $2008$  r. Вамен инв. № Подп. и дата Инв. № подл. Лист ЯКУР.411141.016РЭ 60 Изм. Лист | № докум. Подп. Дата

## Б.1 Общие сведения

Б.1.1 Настоящая методика поверки распространяется на компараторы частотные Ч7-318 (далее - прибор) и устанавливает методы и средства их первичной, периодической и внеочередной поверок, проводимых в соответствии с Правилами по метрологии Госстандарта ПР 50.2.006 "ГСИ. Порядок проведения поверки средств измерений".

Б.1.2 Межповерочный интервал - 1 год.

## Б.2 Операции поверки

Б.2.1 При поверке выполняют операции, представленные в таблице Б.1.

Таблица Б.1

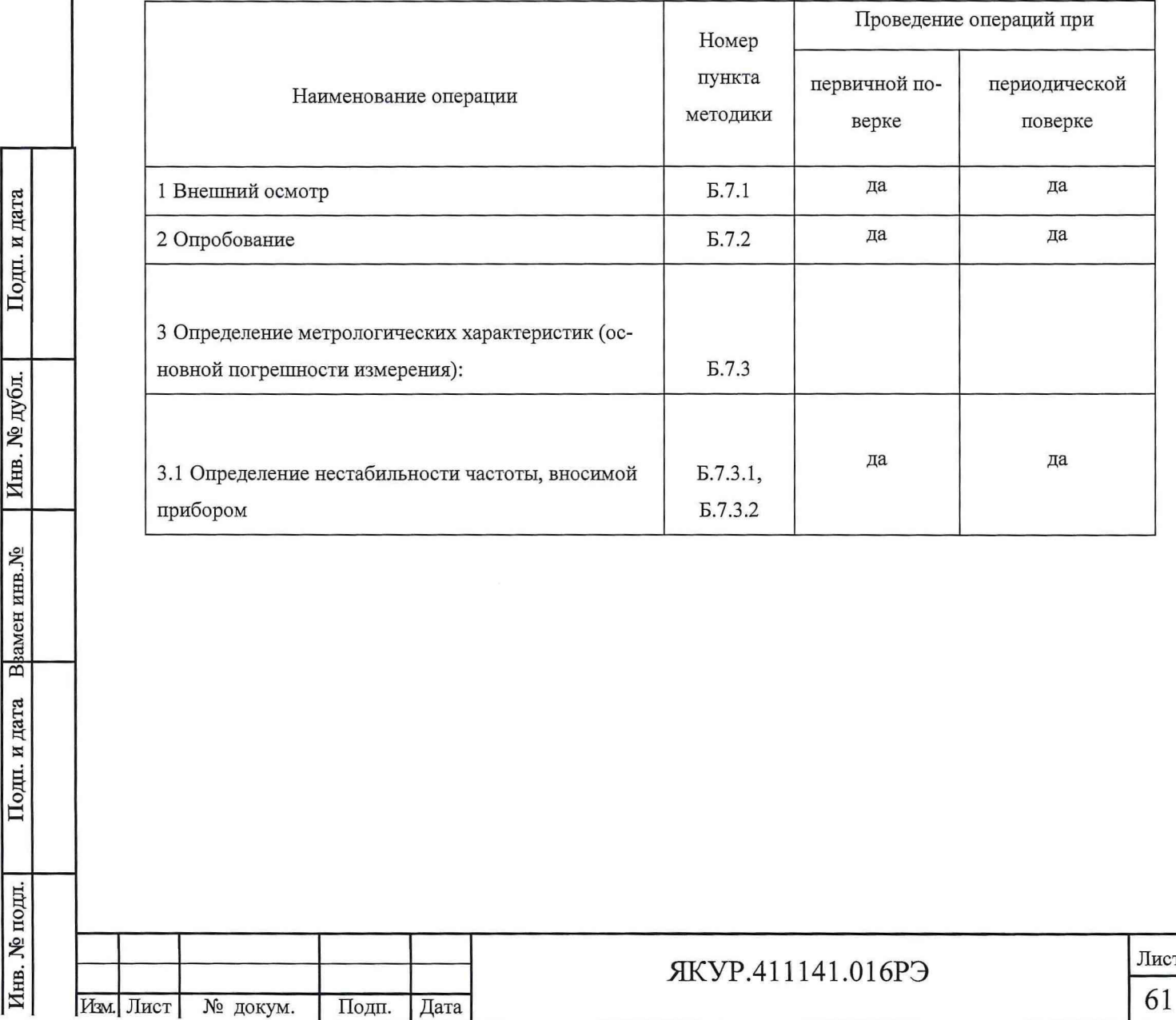

# Б.3 Средства поверки

Б.3.1 При проведении поверки используют средства измерений и вспомогательное оборудование, представленное в таблице Б.2.

Таблица Б.2

Подп. и дата

Инв. № дубл.

Подп. и дата Врамен инв. №

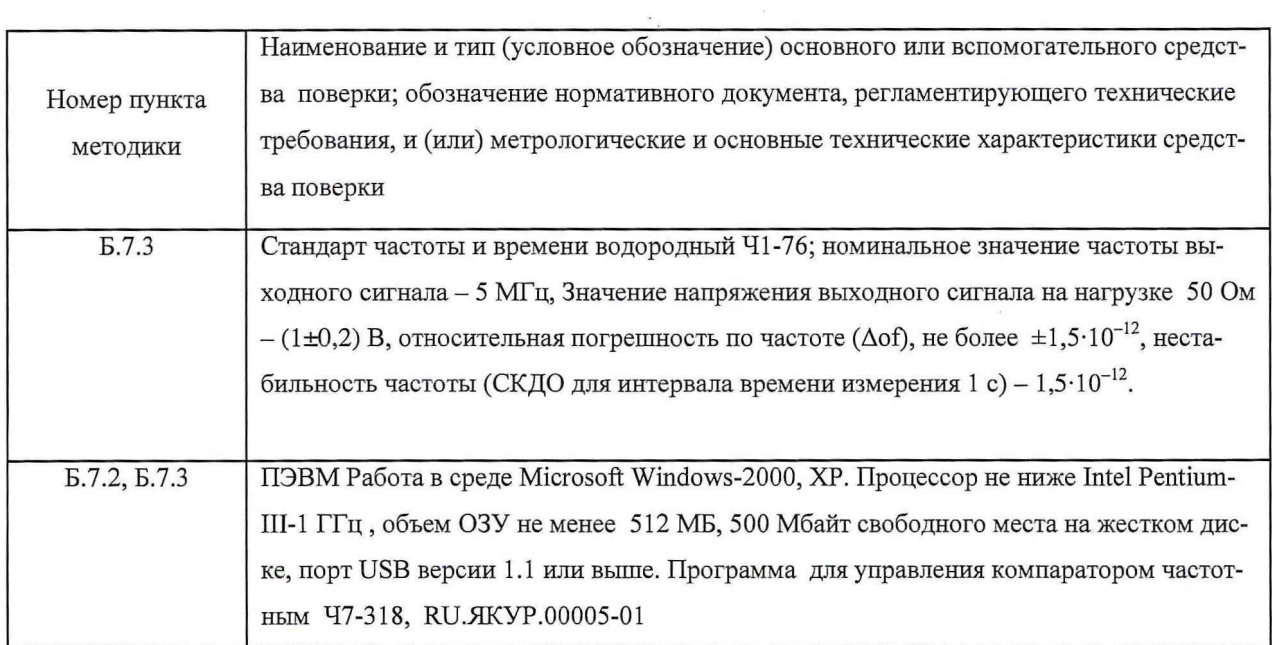

Б.3.1 Допускается использование других средств измерений и вспомогательного оборудования, имеющих метрологические и технические характеристики не хуже характеристик приборов, приведенных в таблице Б.2.

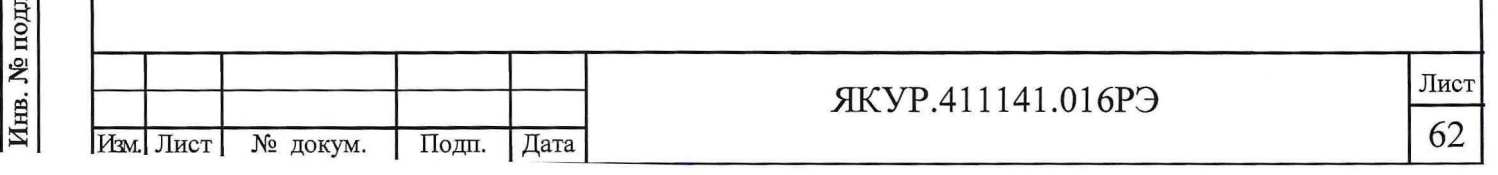

### Б.4 Требования безопасности

Б.4.1 При проведении поверки необходимо соблюдать требования техники безопасности, предусмотренные «Правилами технической эксплуатации электроустановок потребителей», «Межотраслевыми правилами по охране труда (правила безопасности) при эксплуатации электроустановок» ПОТ Р М-016-2001 РД 153-34.0-03.150-00 и требования безопасности, указанные в технической документации на применяемые средства измерений и вспомогательное оборудование.

#### Б.5 Условия поверки

Б.5.1 При проведении поверки приборов необходимо соблюдение следующих требований к условиям внешней среды:

температура окружающей среды (20±5) °С;

изменение температуры окружающего воздуха за 1 час, не более 1 °С;

относительная влажность воздуха (65±15) *%;*

атмосферное давление (750±30) мм рт.ст.;

Питание от сети переменного тока:

напряжением (220±4,4) В;

частотой (50±0,5) Гц;

Подп. и дата

Инв. № дубл.

Blamen HHB.No

Подп. и дата

содержание гармоник, не более 5 %.

#### Б.6 Подготовка к поверке

Б.6.1 Поверитель должен изучить руководство по эксплуатации поверяемого компаратора частотного 47-318 ЯКУР.411146.021РЭ и эксплуатационную документацию используемых средств поверки.

Б.6.2 Перед проведением операций поверки необходимо:

- проверить комплектность поверяемого прибора (наличие кабелей питания, соединительных кабелей и пр.);

- проверить комплектность рекомендованных (или аналогичных им) средств поверки, заземлить (если это необходимо) необходимые средства измерений и включить

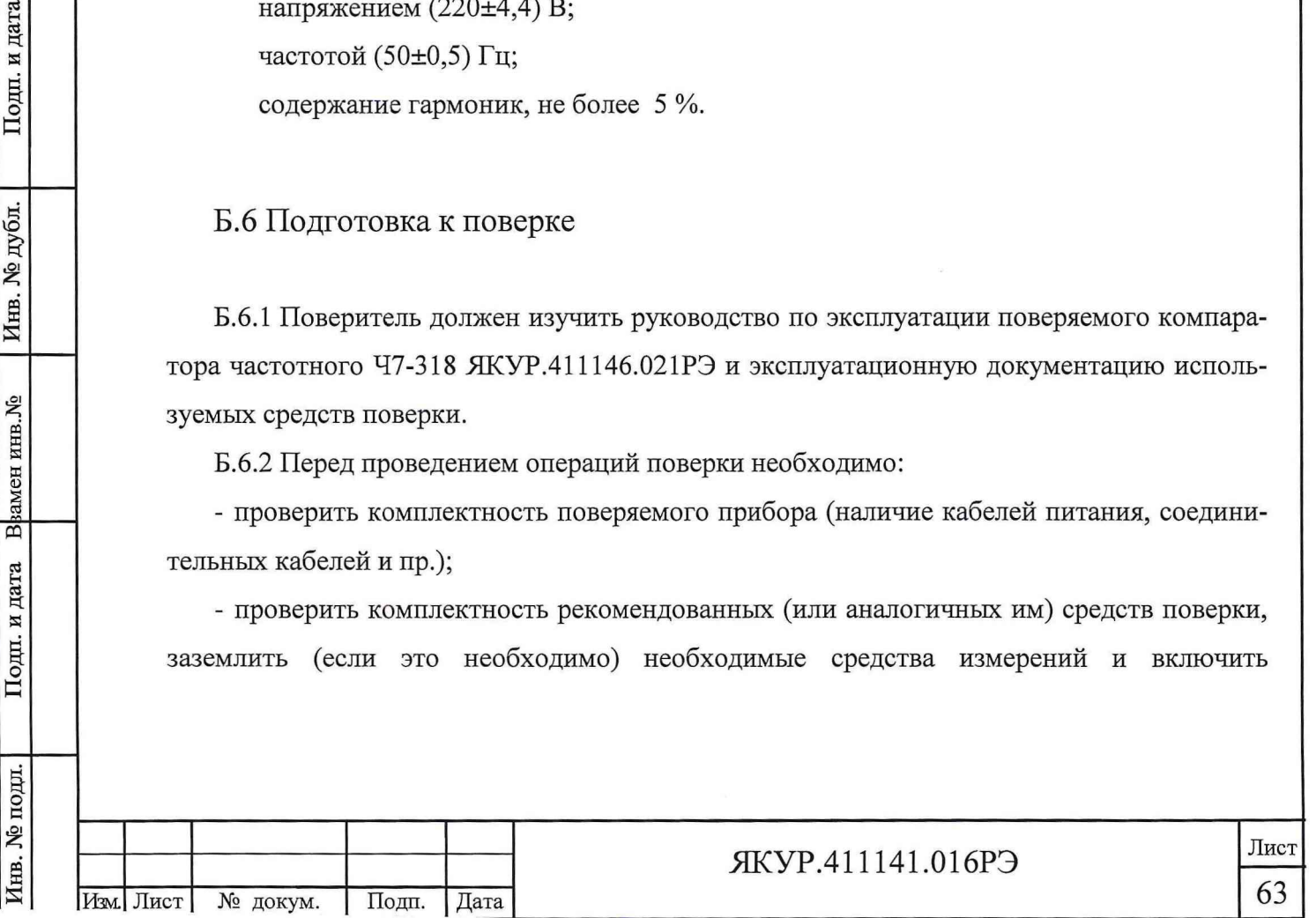

питание заблаговременно перед очередной операцией поверки (в соответствии со временем установления рабочего режима, указанным в технической документации).

Перед проведением поверки необходимо подготовить к работе прибор в соответствии с разделом 5 "Подготовка прибора к работе" руководства по эксплуатации компаратора частотного 47-318 ЯКУР.411146.021РЭ.

## Б.7 Проведение поверки

#### Б.7.1 Внешний осмотр

Б.7.1.1 При проведении внешнего осмотра установить соответствие прибора следующим требованиям:

- сохранность пломб;

- чистота и исправность разъемов и гнезд;

- наличие предохранителей и соответствие их номиналов требуемым;

- отсутствие внешних механических повреждений корпуса, мешающих работе с прибором, и ослабления элементов конструкции.

Б.7.1.2 Прибор, не удовлетворяющий данным требованиям, бракуется и направляется в ремонт.

Б.7.2 Опробование

Б.7.2.1 Включение и проверка индикации.

Проверить надежность защитного заземления прибора.

Подключить питание прибора 220 В, 50 Гц, подключить к разъему **«=21...30** V» питание от внешнего источника постоянного тока напряжением от 21 В до 30 В и включить тумблер **СЕТЬ.** При этом индикаторы передней панели должны находиться в следующем состоянии:

- индикатор **СЕТЬ** светится;

- индикатор **БАТАРЕЯ** светится;

- индикаторы **КАНАЛ 1, КАНАЛ 2, КАНАЛ 3** погашены;

- индикатор **ПИТАНИЕ** на панели Преобразователя напряжения резервируемого светится.

Включить тумблер **ПРИЕМНИК ГЛОНАСС/GPS,** при этом индикатор **ОТКАЗ** светится в течение интервала времени не более 20 с, после этого гаснет.

Б.7.2.2 Проверка работы прибора совместно с персональным компьютером под управлением специального программного обеспечения.

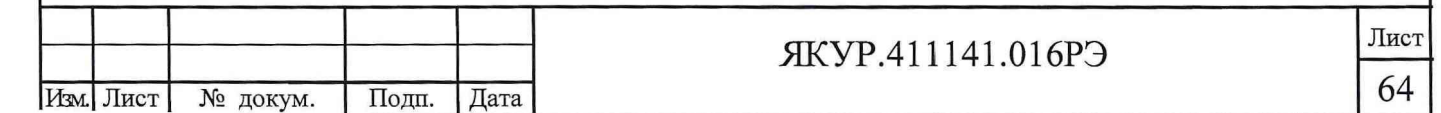

При выключенном питании прибора соединить его с одним из последовательных портов компьютера (СОМ1 или COM2). Включить питание компаратора и открыть программу для управления компаратором частотным Ч7-318 (далее - программа «Компаратор частотный 47-318»).

**Внимание!** Соединение прибора с ПЭВМ при включенном питании прибора может вывести из строя интерфейс RS-232C.

Активизировать команду «Параметры» меню «Файл», в открывшемся диалоговом окне «Параметры компаратора» (Рисунок Б.1) выбрать номер COM-порта ПЭВМ, к которому в данный момент подключен прибор.

Далее активизировать команду «О программе» меню «Справка» в открывшемся окне «О программе» (смотри рисунок Б.2) считать номер версии программного обеспечения (ПК) и номер версии программно-аппаратной версии прибора (Компаратор).

Закрыть программу «Компаратор частотный 47-318».

Подключить прибор к ПЭВМ через интерфейс USB и открыть программу «Компаратор частотный 47-318».

Активизировать команду «Параметры» меню «Файл», в открывшемся диалоговом окне «Параметры» (Рисунок Б.1) выбрать соответствующий номер СОМ-порта.

Далее активизировать команду «О программе» меню «Справка», в открывшемся окне «О программе» (смотри рисунок Б.2) считать номер версии программного обеспечения (ПК) и номер программно-аппаратной версии прибора (Компаратор).

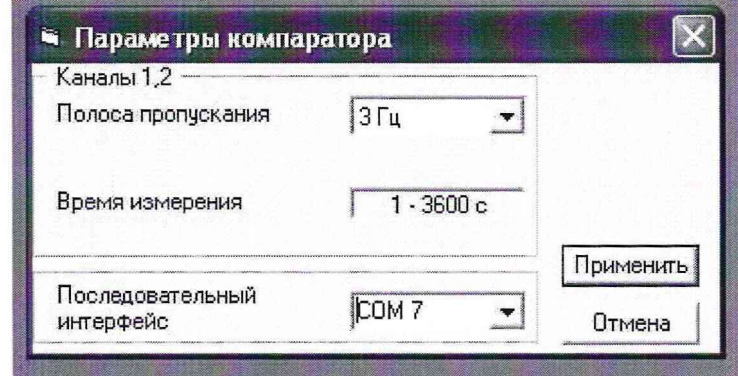

Рисунок Б.1 - Окно «Параметры компаратора»

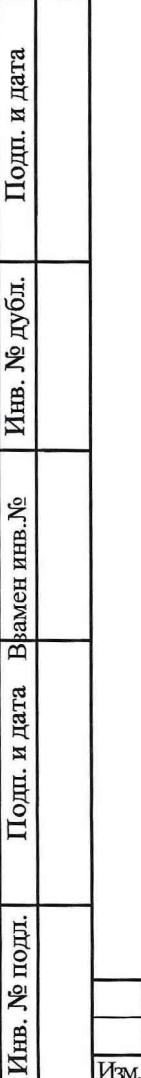

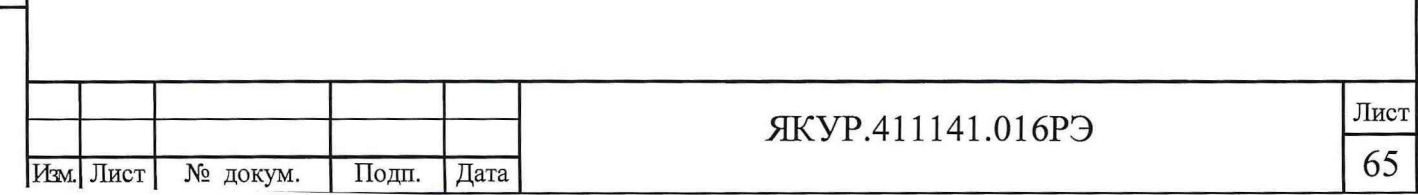

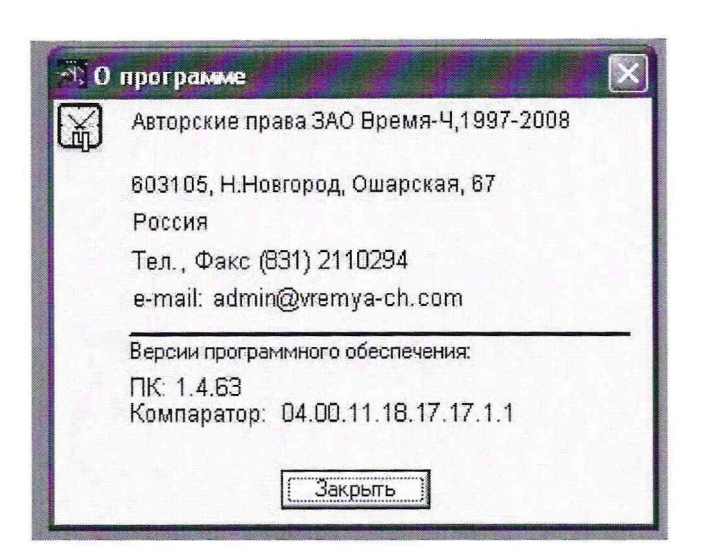

Рисунок Б.2 - Пример окна «О программе»

Результаты испытаний считаются удовлетворительными, если в окне «О программе» индицируются номер версии программного обеспечения и номер программно-аппаратной версии прибора, совпадающие с указанными в Формуляре на данный прибор.

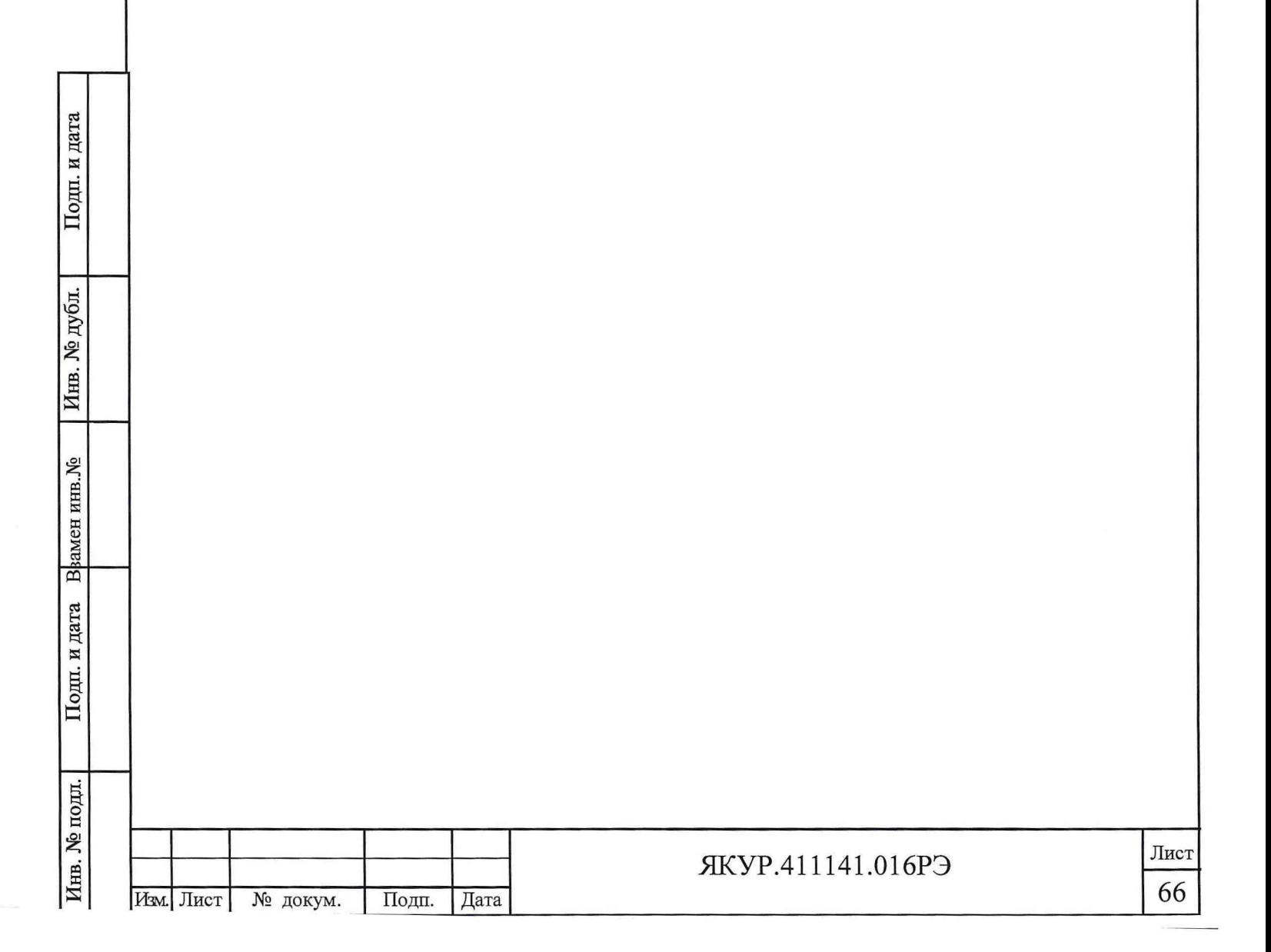

Б.7.3 Определение метрологических характеристик (основной погрешности измерения)

Б.7.3.1 Определение нестабильности частоты, вносимой прибором при нулевой разности частот синусоидальных входных сигналов с частотой 5 МГц.

Собрать измерительную схему в соответствии с рисунком Б.З.

Включить прибор. Запустить измерения в каналах 1 и 2 при полосе пропускания - 3 Гц не менее чем на 10 часов.

После окончания измерений зафиксировать значения СКДО (F1-F0), СКДО (F2-F0) для интервалов времени измерения 1; 10; 100 с.

При этом значения СКДО (F1-F0), СКДО (F2-F0) для интервалов времени измерения 1; 10; 100 с вычислять на интервале времени наблюдения 1 час, полученном с вычетом первых двух часов работы прибора (времени установления рабочего режима). Начало интервала времени наблюдения - 2 часа с момента начала работы прибора, конец интервала наблюдения - 3 часа с момента начала работы прибора.

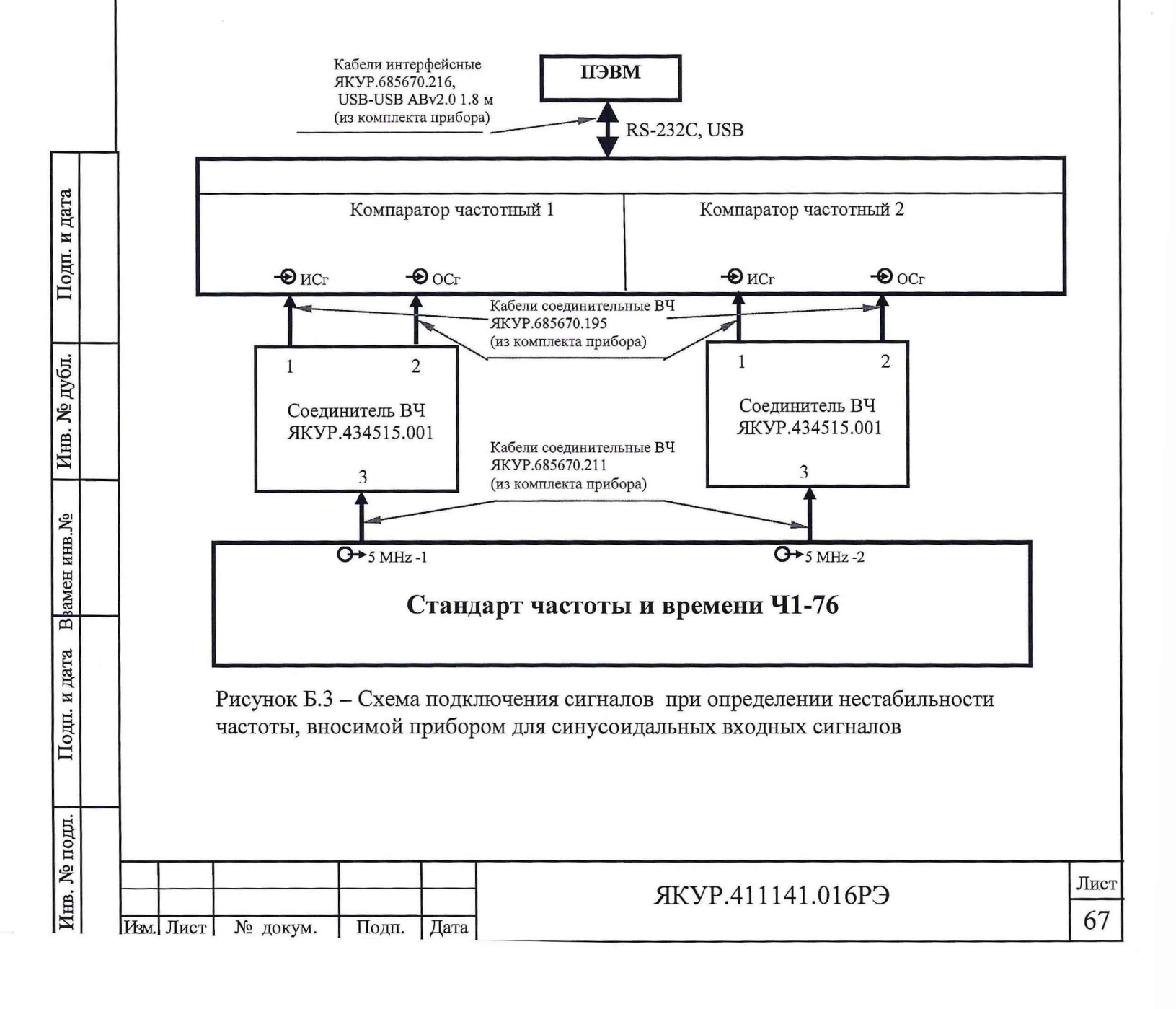

Зафиксировать значения СКДО (F1-F0), СКДО (F2-F0) для интервала времени измерения 1000 с. При этом значения СКДО (F1-F0), СКДО (F2-F0) для интервала времени измерения 1000 с вычислять на интервале времени наблюдения, полученном с вычетом первых четырёх часов работы прибора (времени установления рабочего режима).

В диалоговом окне «Параметры компаратора» установить полосу пропускания -1 кГц, запустить измерения на (200±10) с и зафиксировать значения СКДО (F1-F0), СКДО (F2-F0) для интервалов времени измерения 1; 10; 100; 1000 мс.

Все измеренные значения нестабильности частоты, за времена измерения не должны превышать значений, приведенных в таблице Б.3.

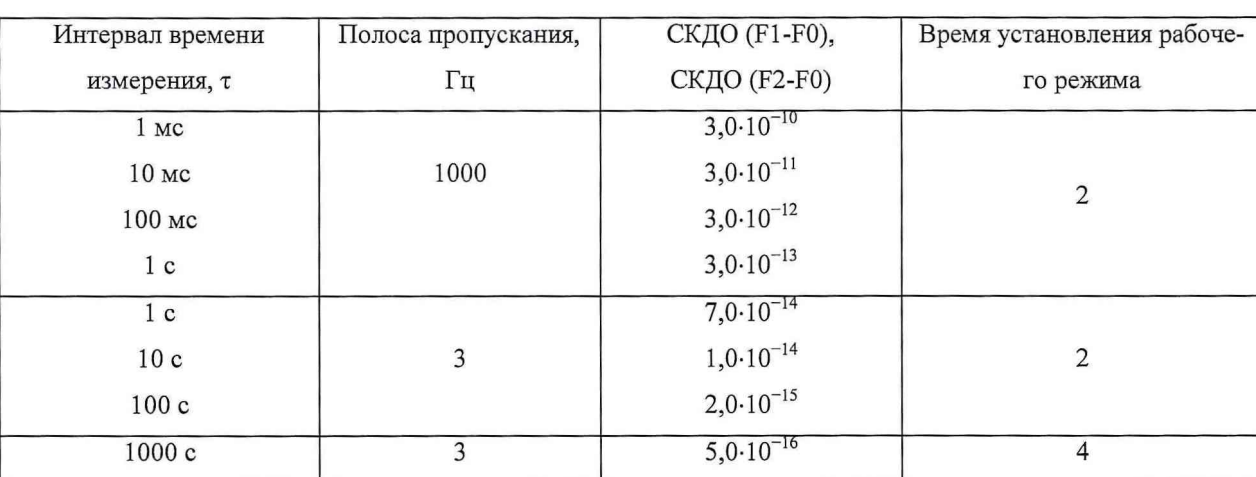

Таблица Б.3

Б.7.3.2 Определение нестабильности частоты, вносимой прибором для импульсных входных сигналов с частотой следования 1 МГц и 2,048 МГц.

Собрать измерительную схему в соответствии с рисунком Б.4. Включить компаратор. Установить частоту сигнала на разъеме « $\Theta$  Оп» равной 1 МГц.

Запустить измерения в каналах 1 и 2 при полосе пропускания 3 Гц не менее чем на 10 часов.

После окончания измерений зафиксировать значения СКДО (F1-F0), СКДО (F2-F0) для интервалов времени измерения 1; 10; 100 с.

При этом значения СКДО (F1-F0), СКДО (F2-F0) для интервалов времени измерения 1; 10; 100 с вычислять на интервале времени наблюдения 1 час, полученном с вычетом первых двух часов работы прибора (времени установления рабочего режима). Начало интервала времени наблюдения - 2 часа с момента начала работы прибора, конец интервала наблюдения - 3 часа с момента начала работы прибора.

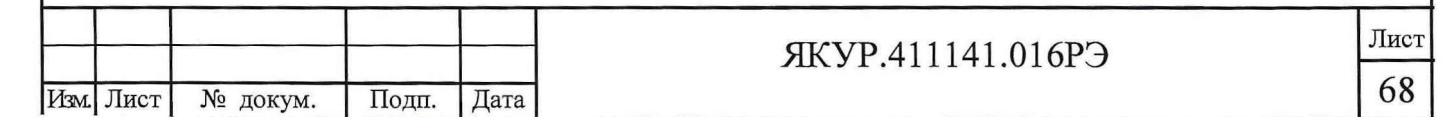

Зафиксировать значения СКДО (F1-F0), СКДО (F2-F0) для интервала времени измерения 1000 с. При этом значения СКДО (F1-F0), СКДО (F2-F0) для интервала времени измерения 1000 с вычислять на интервале времени наблюдения, полученном с вычетом первых четырёх часов работы прибора (времени установления рабочего режима).

В диалоговом окне «Параметры компаратора» установить полосу пропускания -1 кГц, запустить измерения на (200±10) с и зафиксировать значения СКДО (F1-F0), СКДО (F2-F0) для интервалов времени измерения 1; 10; 100; 1000 мс.

Выключить питание прибора на время не менее двух часов.

Включить компаратор. Установить частоту сигнала на разъеме « $\Theta$  Оп» равной 2,048 МГц.

Запустить измерения в каналах 1 и 2 при полосе пропускания 3 Гц не менее чем на 10 часов.

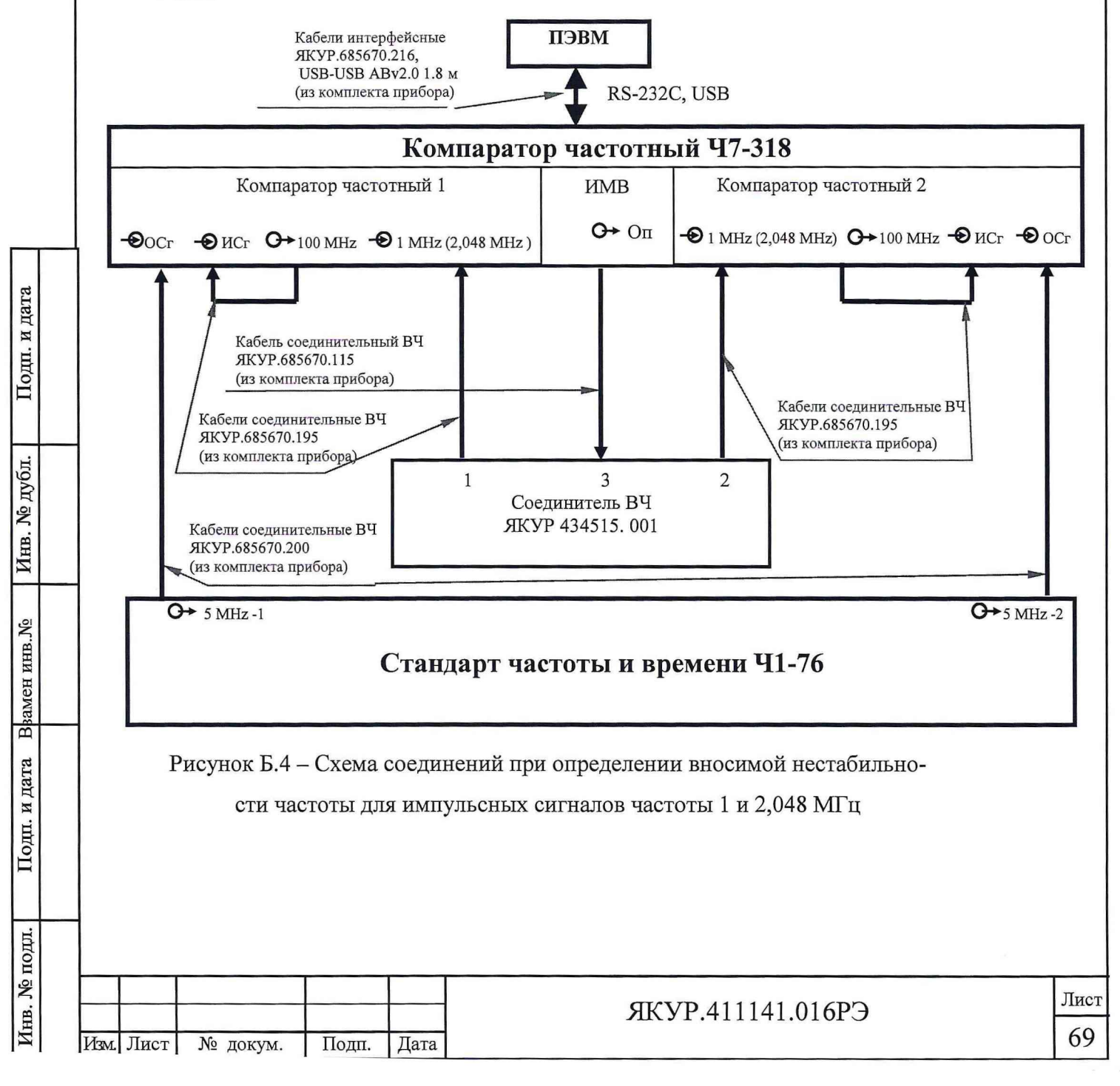

После окончания измерений зафиксировать значения СКДО (F1-F0), СКДО (F2-F0) для интервалов времени измерения 1; 10; 100 с.

При этом значения СКДО (F1-F0), СКДО (F2-F0) для интервалов времени измерения 1; 10; 100 с вычислять на интервале времени наблюдения 1 час, полученном с вычетом первых двух часов работы прибора (времени установления рабочего режима). Начало интервала времени наблюдения - 2 часа с момента начала работы прибора, конец интервала наблюдения - 3 часа с момента начала работы прибора.

Зафиксировать значения СКДО (F1-F0), СКДО (F2-F0) для интервала времени измерения 1000 с. При этом значения СКДО (F1-F0), СКДО (F2-F0) для интервала времени измерения 1000 с вычислять на интервале времени наблюдения, полученном с вычетом первых четырёх часов работы прибора (времени установления рабочего режима).

В диалоговом окне «Параметры компаратора» установить полосу пропускания - 1 кГц, запустить измерения на (200±10) с и зафиксировать значения СКДО (F1-F0), СКДО (F2-F0) для интервалов времени измерения 1; 10; 100; 1000 мс.

Все измеренные значения нестабильности частоты не должны превышать значений, приведенных в таблице Б.4.

Б.7.3.3 Результаты поверки считать положительными, если полученные значения нестабильности частоты, вносимой прибором, не превышают приведенных в таблицах Б.З и Б.4. В противном случае прибор бракуется и отправляется в ремонт.

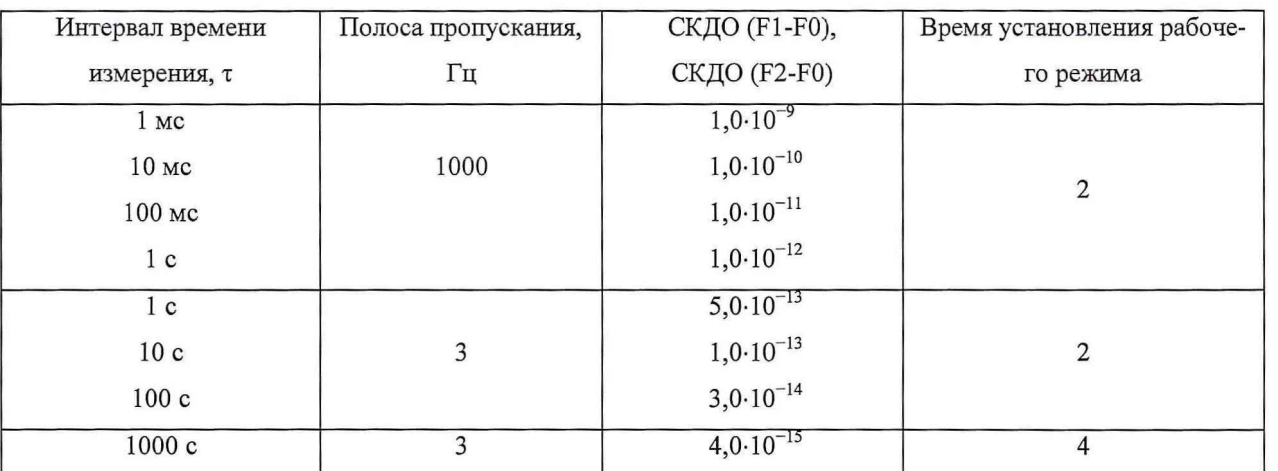

#### Таблица Б.4

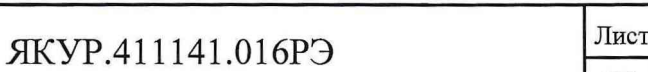

70

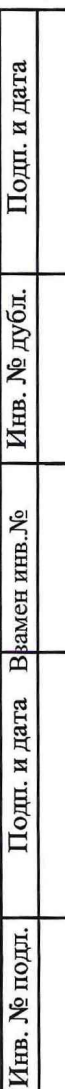

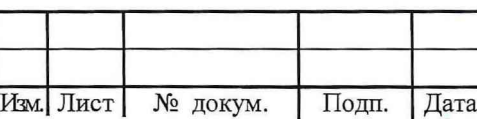

## Б.8 Оформление результатов поверки

Б.8.1 При положительных результатах поверки на компаратор частотный 47-318 выдается свидетельство установленной формы.

Б.8.2 Значения характеристик, определенные в процессе поверки, заносят в формуляр на компаратор частотный 47-318.

Б.8.3 В случае отрицательных результатов поверки применение компаратора частотного 47-318 запрещается и на него выдается извещение о непригодности его к применению с указанием причин.

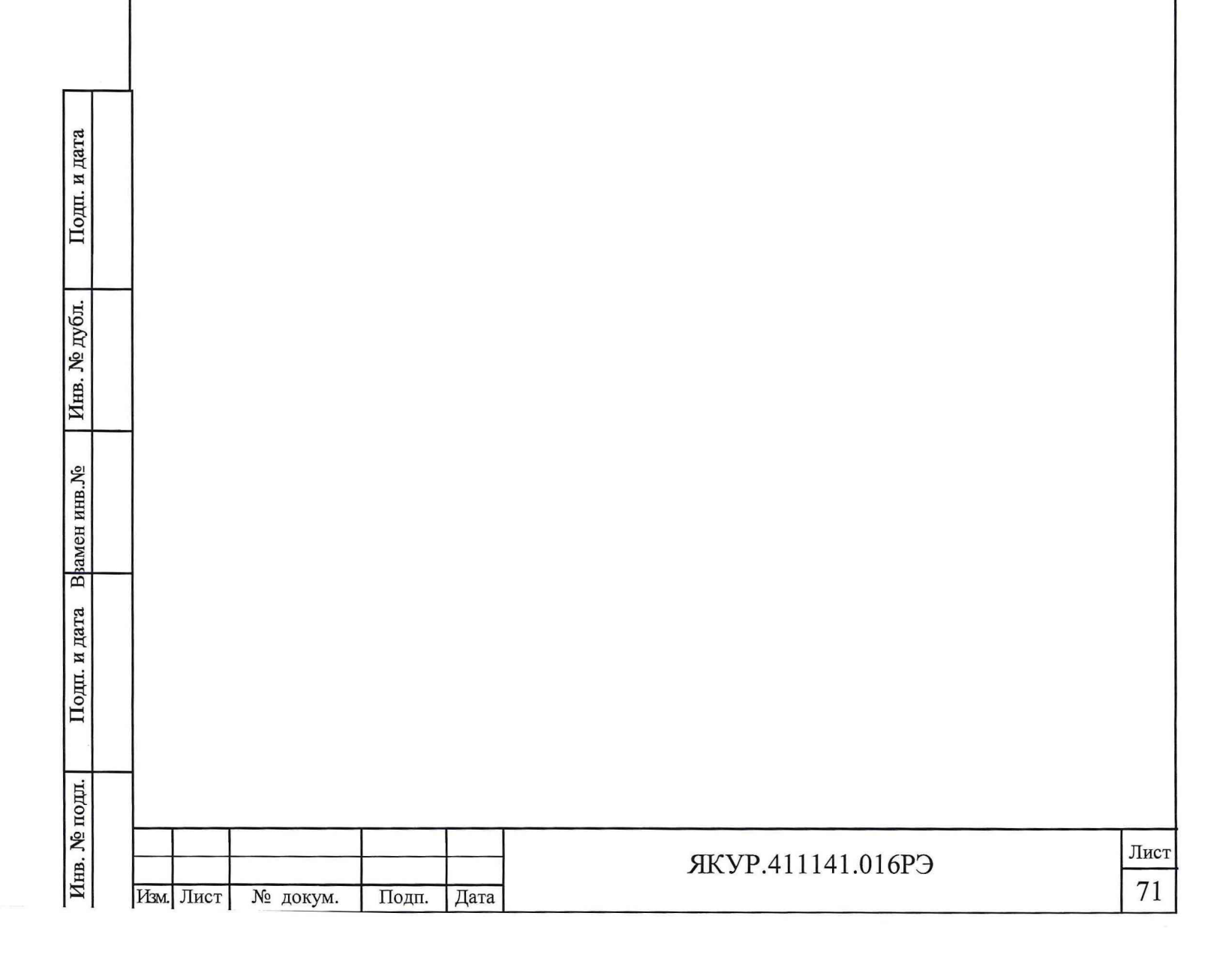

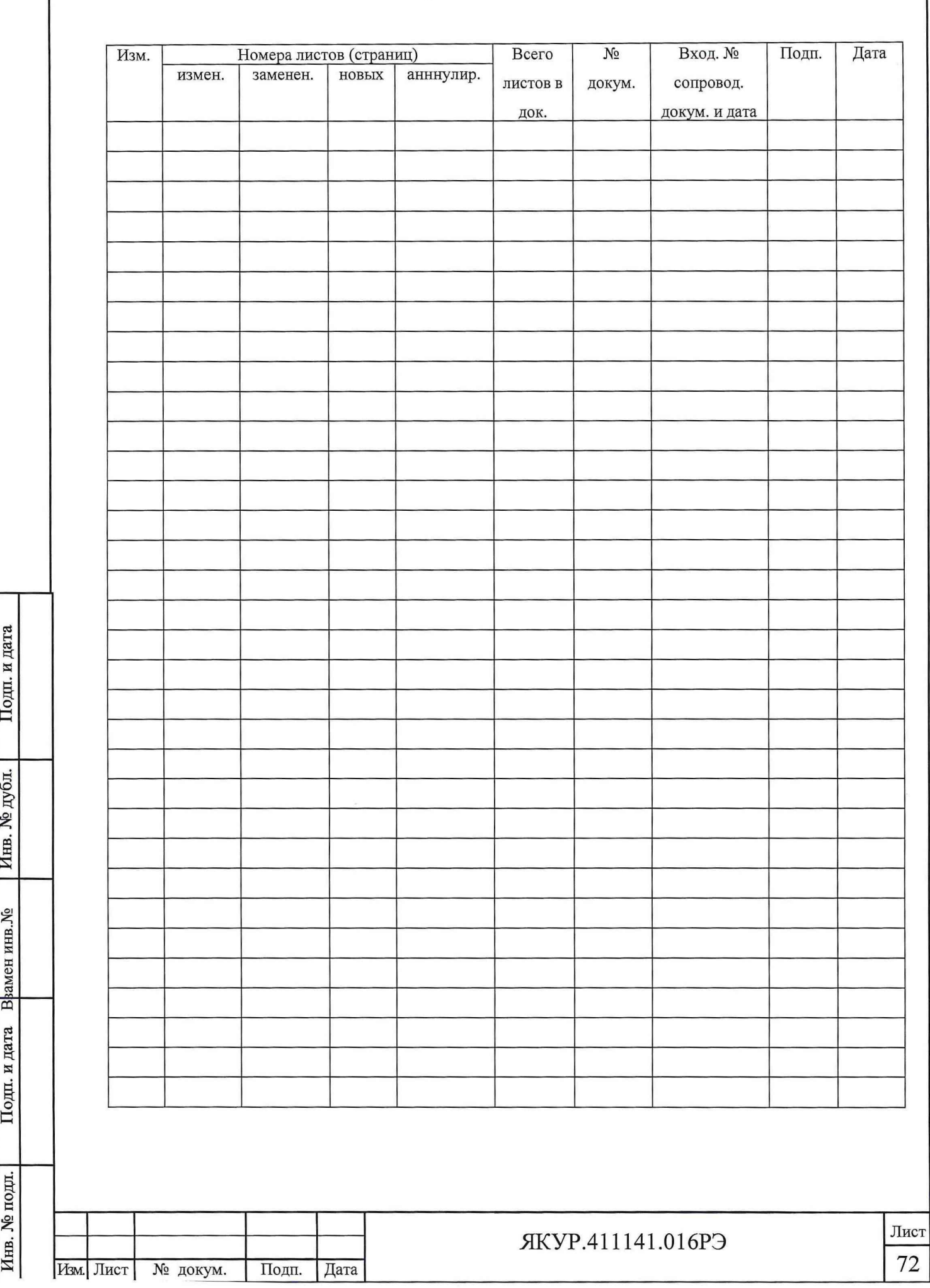

# Лист регистрации изменений